# Режимы отображения контента DS на консоли покупателя

#### Описание

В УКМ 4 поддержаны два режима отображения контента на [консоли покупателя](https://manual.retail-soft.pro/pages/viewpage.action?pageId=50615164#id--display) со следующими особенностями:

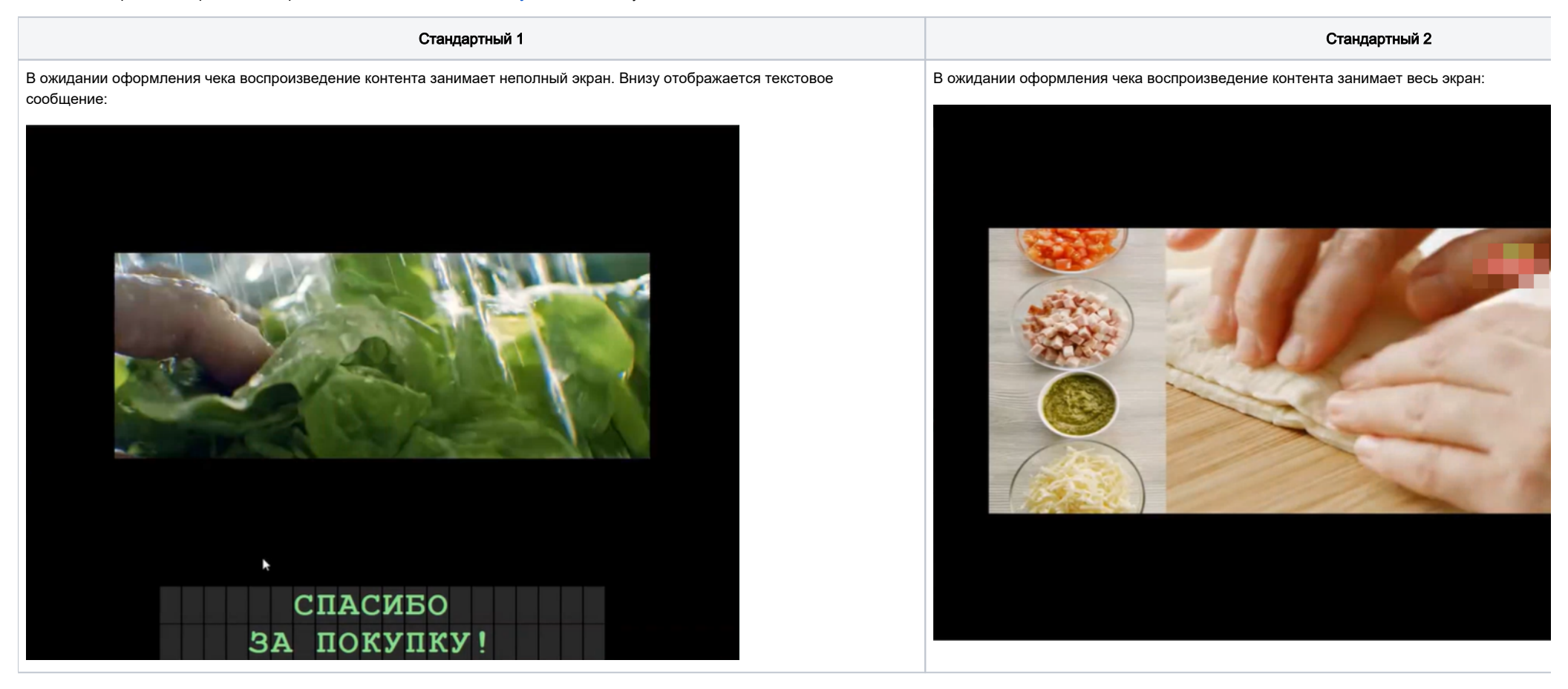

В процессе оформления чека, трансляция контента приостанавливается. На части экрана, ранее занятой трансляцией контента, отображается состав чека:

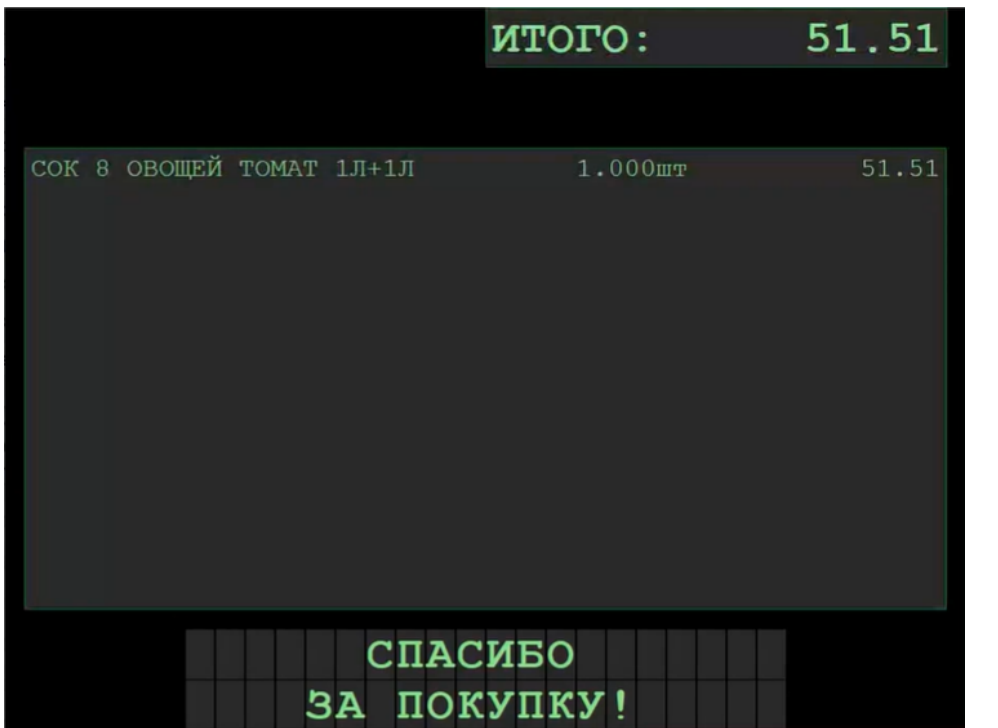

В процессе оформления чека, трансляция контента продолжается. Состав чека отображ возникающей вследствие сжатия области трансляции контента:

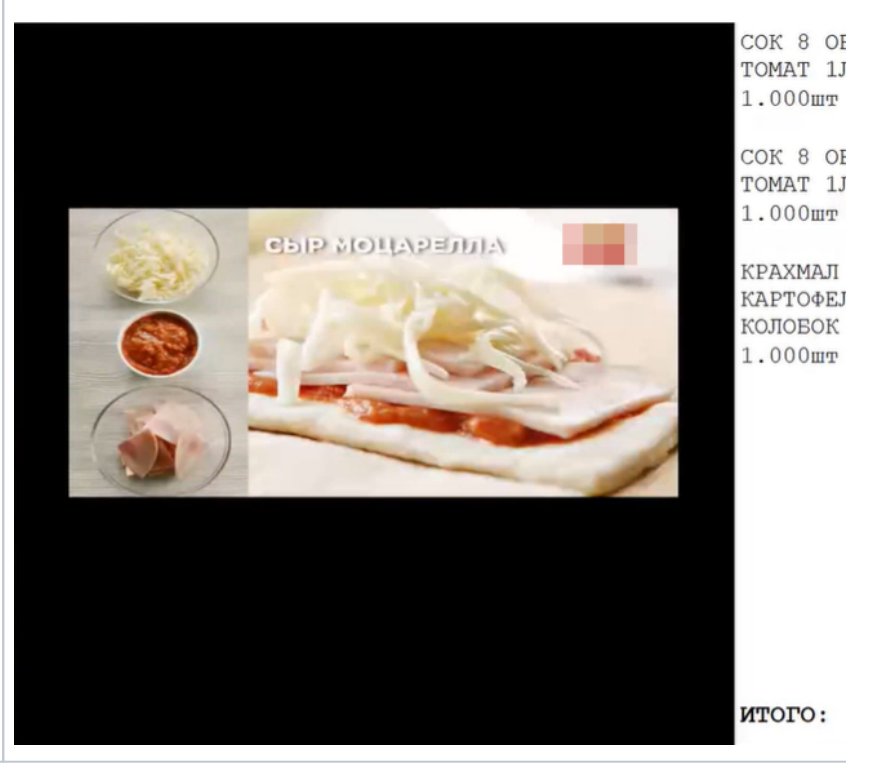

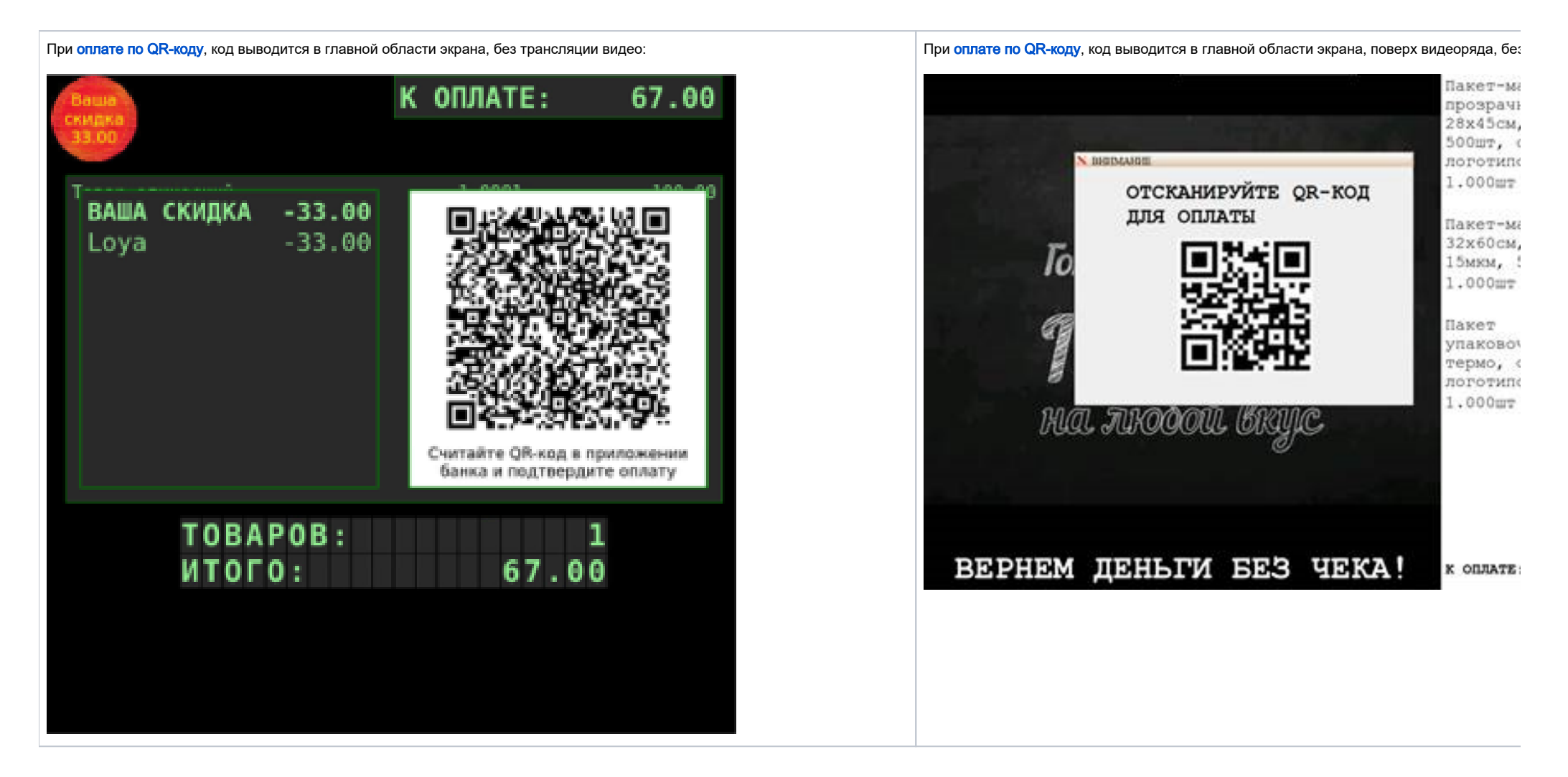

#### Настройка

Переключение режимов осуществляется в разделе кассового сервера по адресу: Настройка сервера и оборудования – Оборудование ККМ:

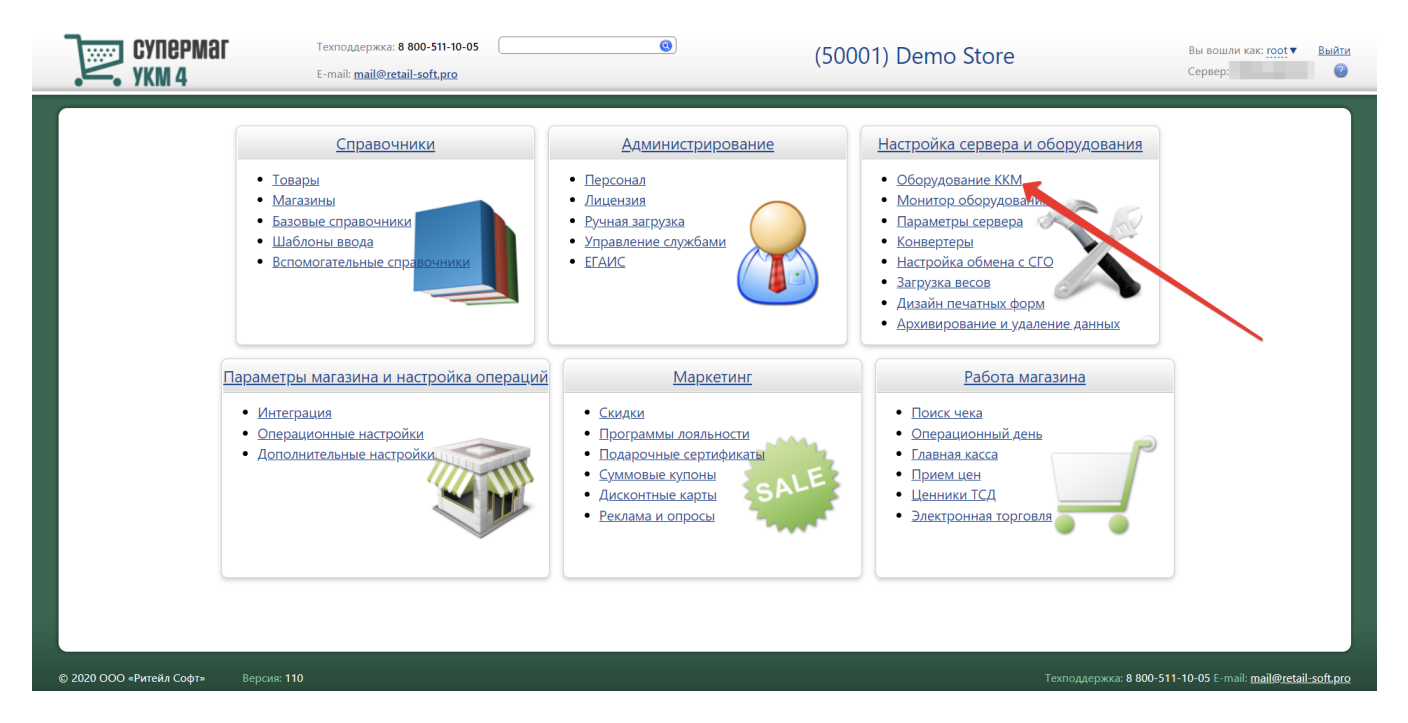

Войдя в раздел, необходимо выбрать конфигурацию оборудования, содержащую консоль покупателя, для которой требуется установить определенный режим отображения контента DS:

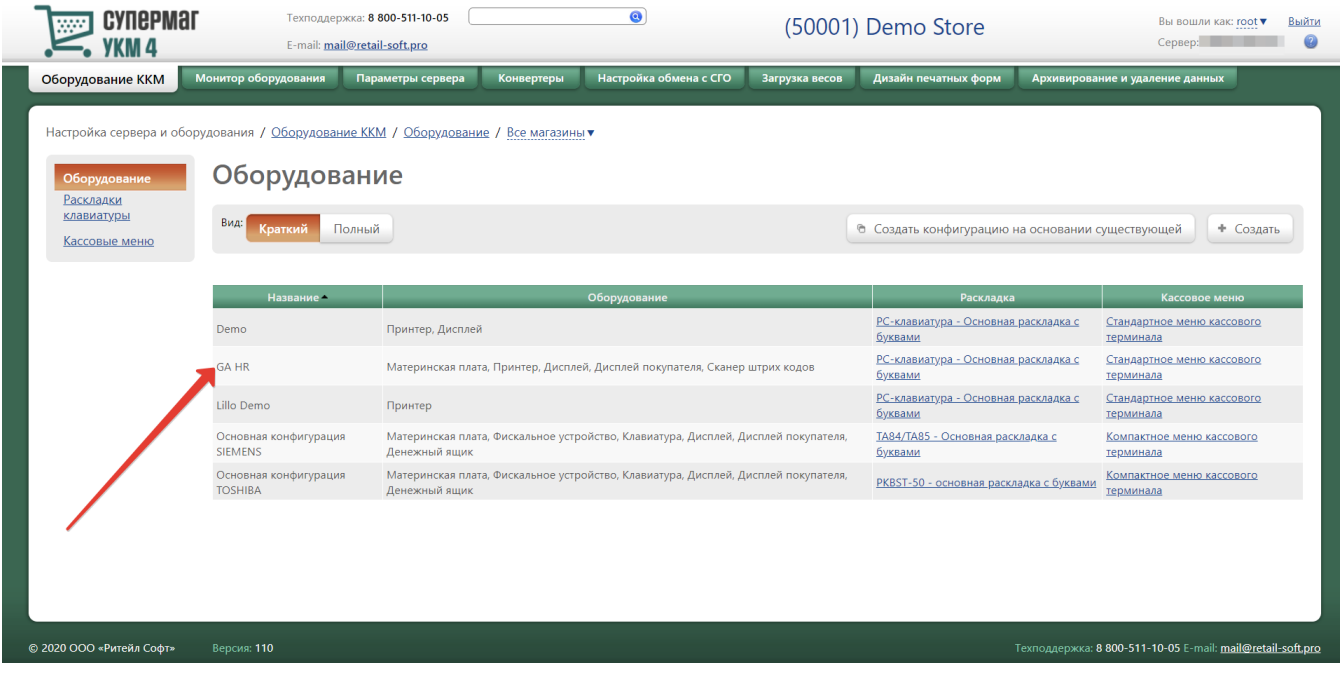

В составе выбранной конфигурации нужно найти консоль покупателя и нажать относящуюся к ней кнопку Настроить:

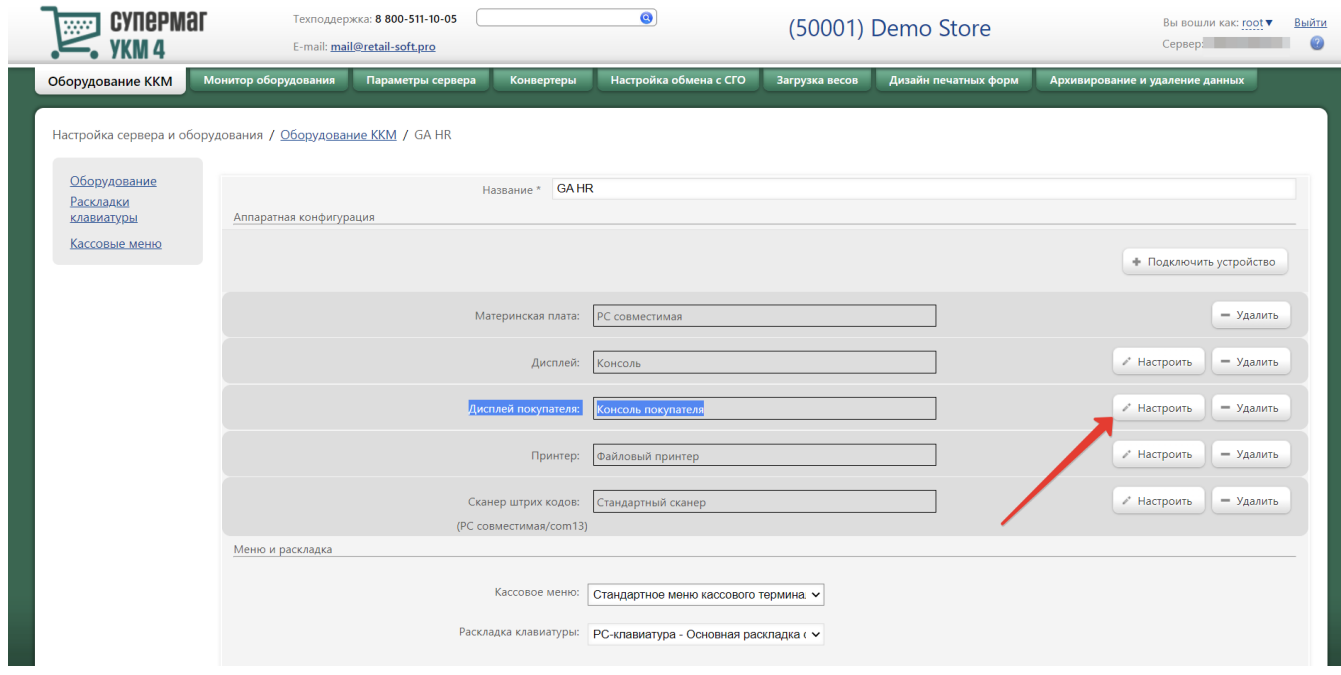

Откроется следующее окно:

## Устройство "Консоль покупателя"

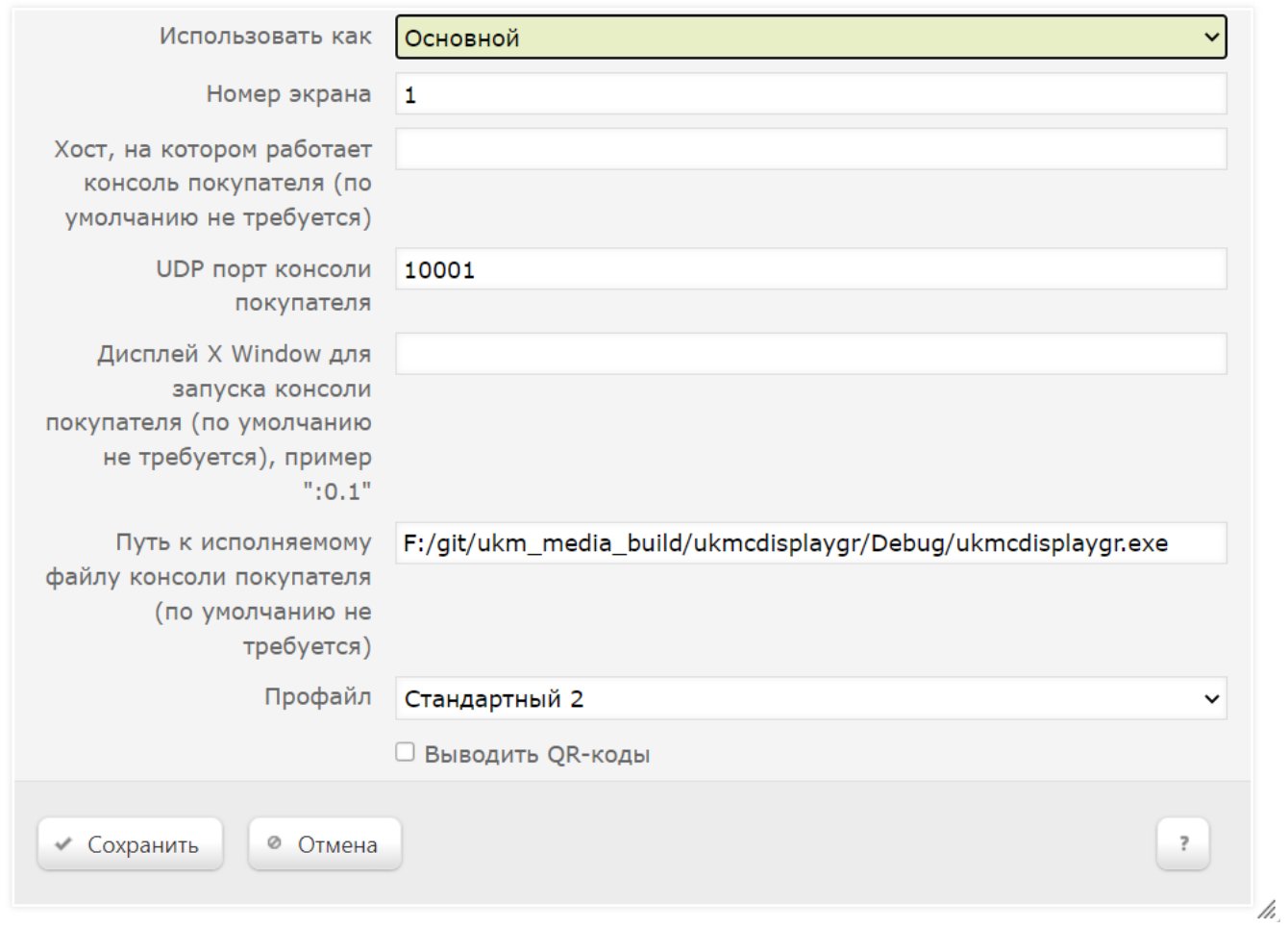

Режим отображения контента DS выбирается в выпадающем списке в поле Профайл:

 $\pmb{\times}$ 

## Устройство "Консоль покупателя"

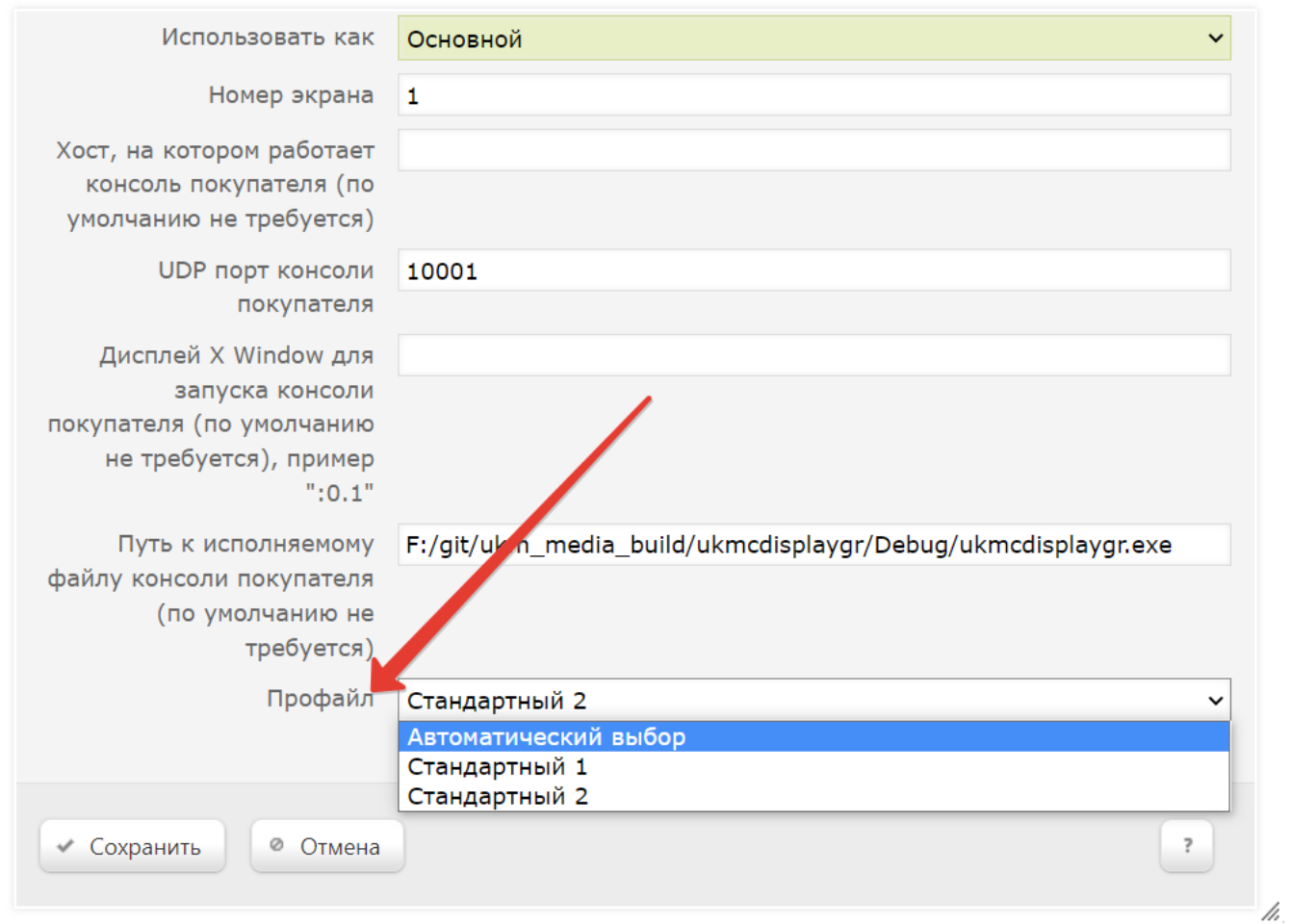

При выборе опции Автоматический выбор, автоматически установится режим Стандартный 1.

Выполненную настройку нужно сохранить:

 $\pmb{\times}$ 

## Устройство "Консоль покупателя"

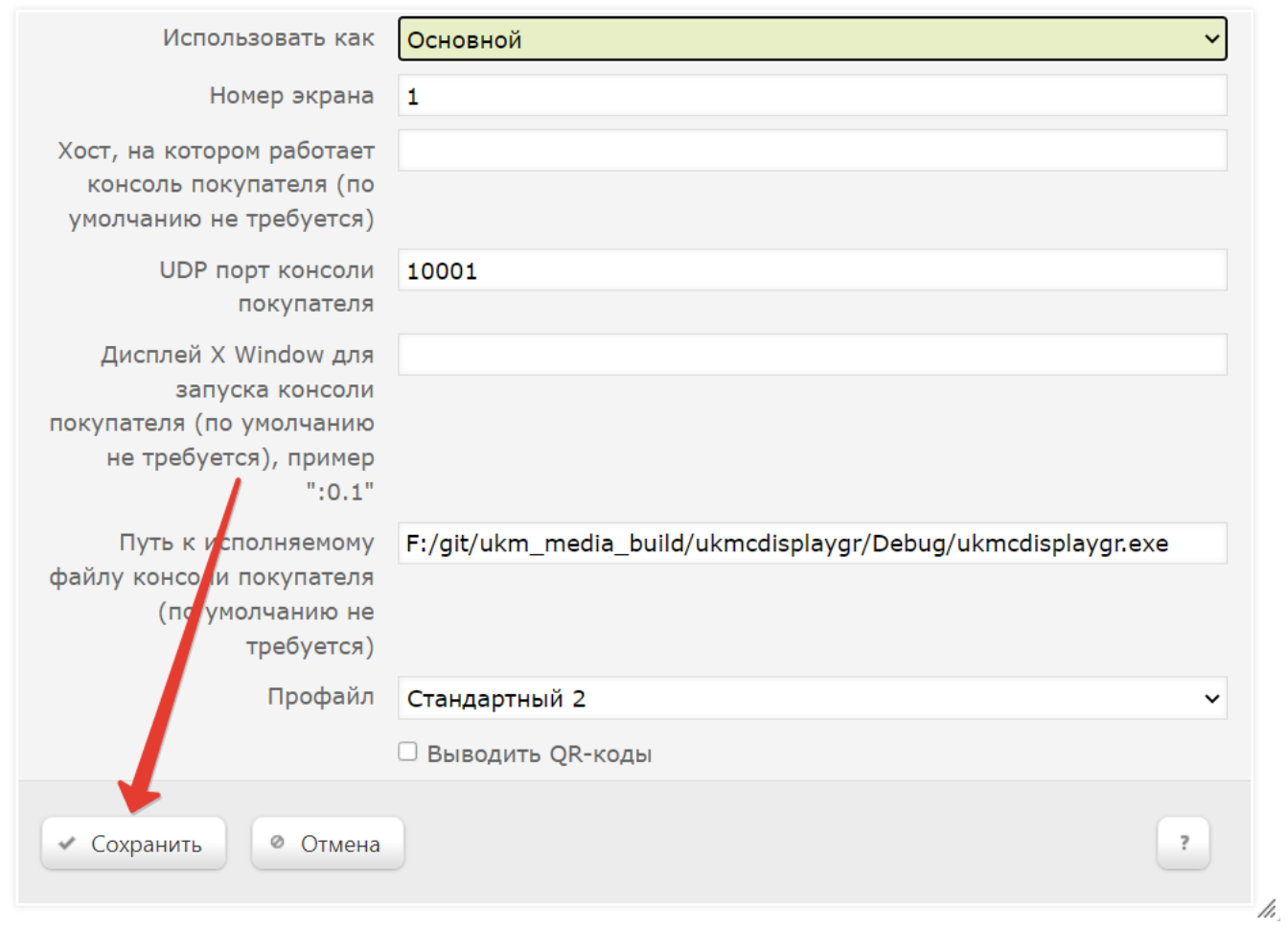

Страницу с настройками конфигурационной группы тоже надо сохранить:

 $\pmb{\times}$ 

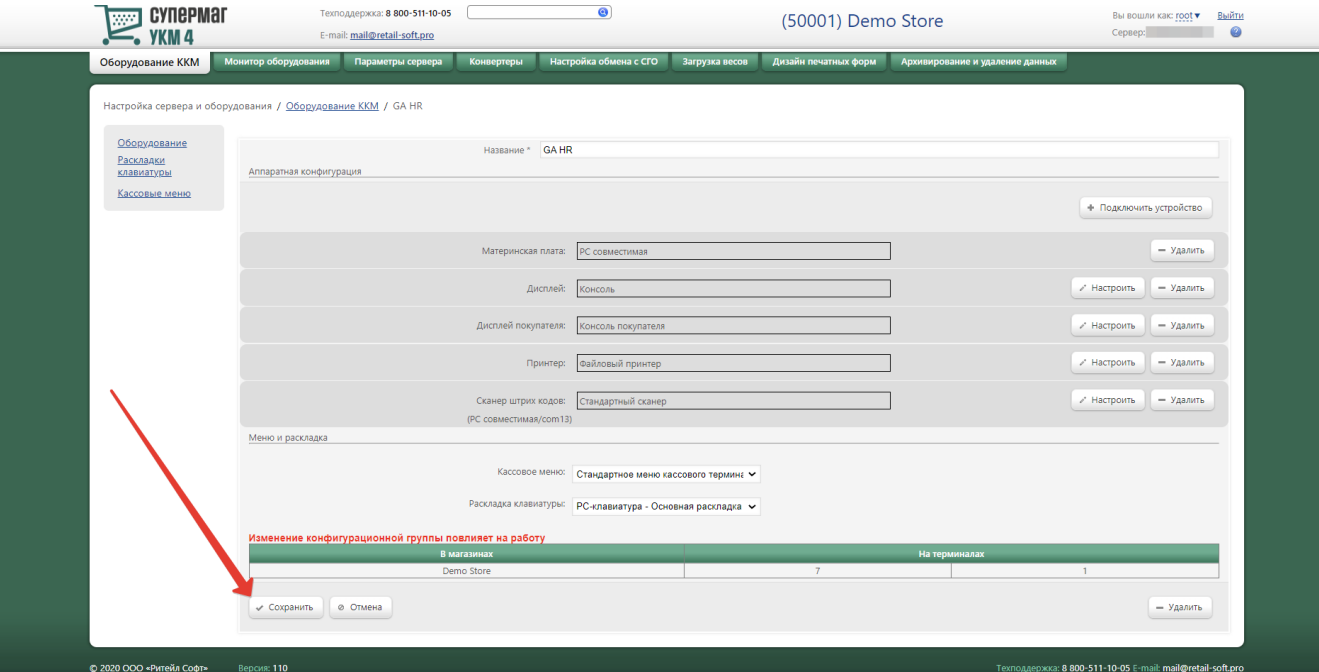

Ниже приведены видео-инструкции по смене режима отображения контента DS на консоли покупателя, а также непосредственно эффект от произведенных настроек. Режимы можно менять, не прерывая работу консоли:

Your browser does not support the HTML5 video element